#### **NIGHTHAWK**<sup>\*</sup> **PRO GAMING**

# Installation Guide

Nighthawk S8000 Pro Gaming & Streaming Advanced 8-Port Gigabit Ethernet Switch Model GS808E

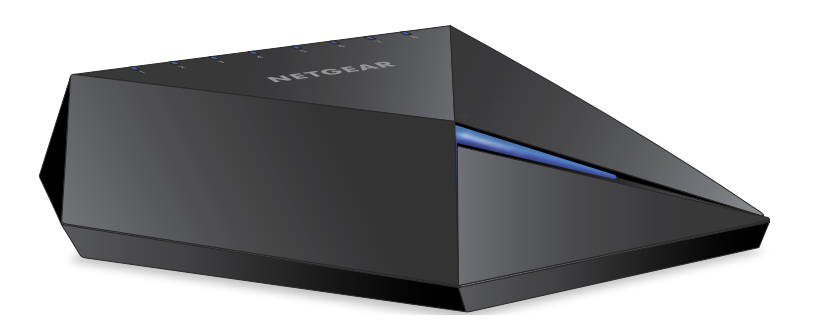

**NETGEAR** 

## Connect the Switch to Your Network

Sample connections

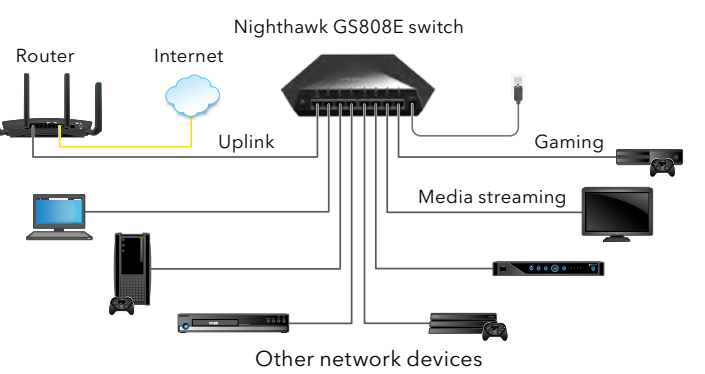

- Connect LAN port 8 (UPLINK) on the switch to a LAN port on a router that is connected to the Internet.
- 2. Connect your gaming device to port 1, streaming device to port 2, and all other devices (including additional gaming and streaming devices) to the remaining ports 3 through 7.
- 3. Connect the power adapter to the switch.

The blue Power LED on top of the switch lights and the port LEDs for connected devices light.

## Access the Switch to Discover the IP Address

By default, the switch receives an IP address from a DHCP server (or router that functions as a DHCP server) in your network.

#### Use a Windows-Based Computer

- Open Windows Explorer.
- 2. Click the **Network** link.
- 3. If prompted, enable the Network Discovery feature.
- 4. Under Network Infrastructure, locate the Nighthawk S8000.
- 5. Double-click **Nighthawk S8000 (xx:xx:xx:xx:xx:xx)** (where "xx:xx:xx:xx:xx:xx" is the MAC address of the switch). The login page of the management interface opens.
- 6. Enter the default switch password, which is **password**.

The Home page displays the IP address of the switch.

## Use the NETGEAR Discovery Tool

The NETGEAR Switch Discovery Tool lets you discover the switch in your network and access the local browser interface of the switch from a Mac or a 64-bit Windows-based computer. Download the Switch Discovery Tool by visiting

[netgear.com/support/product/netgear-switch-discovery-tool.aspx](http://www.netgear.com/support/product/netgear-switch-discovery-tool.aspx).

Note: If you encounter an installation problem or cannot discover the switch, you might need to temporarily disable the firewall, Internet security, or antivirus programs. Make sure to reenable the security services on your computer after installing and discovering the switch.

Use the NETGEAR Insight Mobile App

During initial setup, you must connect the switch to a WiFi network so that you can access the switch from your mobile device with a local WiFi connection.

1. On your iOS or Android mobile device, visit the app store, search for NETGEAR Insight, and download the app.

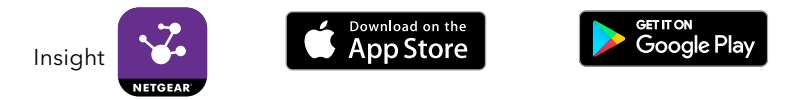

- 2. Connect your mobile device to the WiFi network of the router or access point that is connected to the switch.
- 3. Open the NETGEAR Insight app.
- 4. If you do not have a NETGEAR account, tap **CREATE MYNETGEAR ACCOUNT** and follow the onscreen instructions.
- June 2018

5. To log in to your NETGEAR account, tap **LOG IN** and enter your credentials.

The NETGEAR Insight app can discover the switch and display its IP address.

For more information about accessing your switch by using the NETGEAR Insight app, a Mac, or the NETGEAR Switch Discovery Tool, see the user manual, which you can download from [downloadcenter.netgear.com/](http://downloadcenter.netgear.com/).

# Set Up a Fixed IP Address for the Switch

This step is optional. The DHCP server in your network might not always issue the same IP address to the switch. For easy access to the management interface, we recommend that you set up a fixed IP address on the switch. This allows you to manage the switch anytime from a mobile device.

For information about how to set up a fixed IP address for the switch from a mobile device or computer, see the *Nighthawk S8000 Pro Gaming Switch User Manual (GS808)*, available at [www.netgear.com/support](http://www.netgear.com/support).

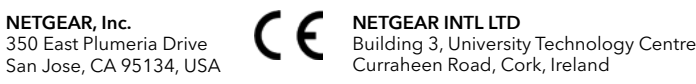

Support

For more information about the switch, see [www.netgear.com/support/product/nighthawk\\_s8000](http://www.netgear.com/support/product/nighthawk_s8000).

Thank you for purchasing this NETGEAR product. You can visit [www.netgear.com/support](http://www.netgear.com/support) to register your product, get help, access the latest downloads and user manuals, and join our community. We recommend that you use only official NETGEAR support resources.

Si ce produit est vendu au Canada, vous pouvez accéder à ce document en français canadien à

<http://downloadcenter.netgear.com/other/>.

(If this product is sold in Canada, you can access this document in Canadian French at <http://downloadcenter.netgear.com/other/>.)

For the current EU Declaration of Conformity, visit <http://kb.netgear.com/11621>.

Do not use this device outdoors. If you connect cables or devices that are outdoors to this device, see [http://kb.netgear.com/0](http://kb.netgear.com/000057103)00057103 for safety and warranty information.

For regulatory compliance information, visit [http://www.netgear.com/about/regulatory/](http://http://www.netgear.com/about/regulatory/).

See the regulatory compliance document before connecting the power supply.

> © NETGEAR, Inc., NETGEAR and the NETGEAR Logo are trademarks of NETGEAR, Inc. Any non‑NETGEAR trademarks are used for reference purposes only.